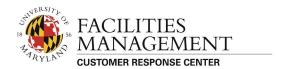

# **Traka Key Access Directions**

## **Remove Keys**

- 1. swipe UID card
- 2. enter pin (the first time you access, pin number will be set by the user)
- 3. two menu options

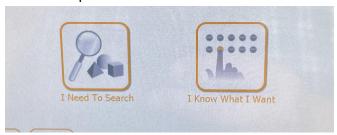

SELECT: I need to search (3 possible ways)

- building number
- building name
- CRC key code (the letters on the actual key)

OR

SELECT: I know what I want

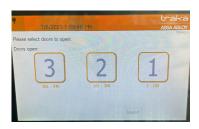

select cabinet (1, 2 or 3)

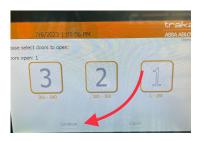

door will open, select continue at the bottom

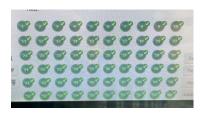

select the iFob (metal pin) number and remove keys

## **Return Keys**

SELECT: I know what I want

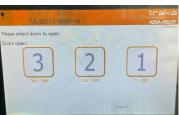

1) select cabinet (1, 2 or 3)

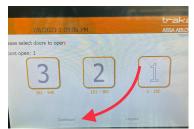

door will open

3) Insert the Key fob into the correct numbered slot

#### Notes:

2)

Keys need to be returned (12) hours after release, no keys are to leave campus

If you need to:

- Report a Traka Key Box issue (Form)
- Request for Access due to New UID card issued
- Schedule Training

Please email:

crckeycontrol@umd.edu

#### Urgent Issues please call: (301) 405-2222

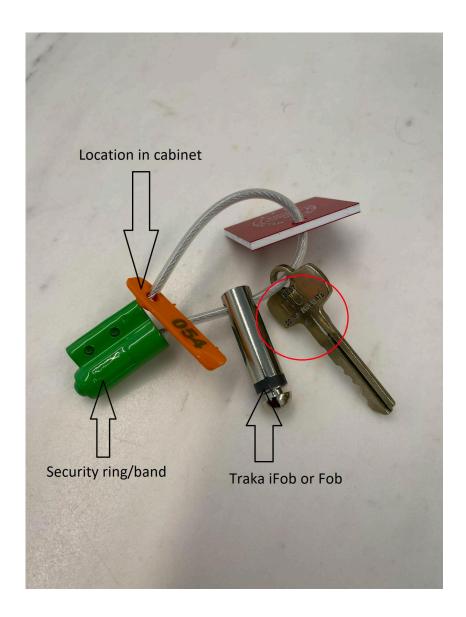

Please scan the QR code for links

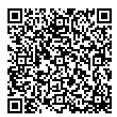